## manuál pro segment

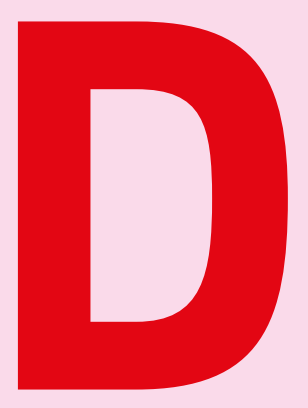

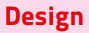

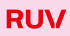

O první přístup do aplikace je nutné zažádat prostřednictvím registračního formuláře. Každá žádost o přidělení přístupu podléhá schvalovacímu procesu.

×

## **Registrace**

# Pravidla pro vkládání výstupů do aplikace RUV

## Postup pro úspěšné získání přístupu do aplikace RUV

1/ Vyplníte a odešlete registrační formulář na adrese https://ruv.cz/app/registration

2/ Po vyplnění a odeslání registračního formuláře obdržíte na e-mailovou adresu uvedenou při registraci e-mail s tzv. validačním odkazem. Na tento odkaz stačí kliknout (případně adresu odkazu zkopírovat do internetového prohlížeče). Tím dojde k ověření, že e-mailová adresa je funkční a žádost o registraci je automa- -ticky postoupena ke schválení. Platnost validačního odkazu je 24 hodin. Pokud potvrzení registrace nestihnete do této doby, bude nutné vyplnit celou registraci znovu.

3/ Počkáte na schválení žádosti. Po schválení obdržíte e-mail s oznámením, že Vám byl vytvořen přístup do aplikace. Teď už se můžete přihlásit na adrese https://ruv.cz/app

## Získání přístupu do aplikace

Schválení žádostí o role Akademický pracovník, Referent součásti a Referent pracoviště je záležitostí příslušné součásti (fakulty). Role Rektor, Děkan, Garant segmentu, Certifikátor a Analytik RUV je potvrzována Kanceláří RUV. Roli Zástupce garanta segmentu schvaluje Garant segmentu.

Po schválení žádosti o přístup obdržíte na e-mailovou adresu uvedenou při registraci e-mail s oznámením, že Vám byl přístup úspěšně vytvořen. Nyní je možné se do aplikace přihlásit na adrese https://ruv.cz/app, klikněte vpravo v menu na Přihlásit se. Pro přihlášení použijte uživatelské jméno a heslo, které jste zadali při registraci.

Tato příručka slouží jako pomocný materiál při vyplňování záznamů ze Segmentu design do webové aplikace RUV, která je umístěna na stránce iruv.cz/app.

Výstupy do RUV jsou zapisovány zpětně za uplynulý kalendářní rok (viz článek 19 Statutu Rady Registru uměleckých výstupů). RUV umožňuje rovněž zapsání tzv. starších sběrů, které ale lze do RUV vložit pouze za kalendářní rok předcházející relevantnímu kalendářnímu roku aktuálních sběrů.

Zapisující vysokou školou je taková vysoká škola, která uskutečňuje studijní program nebo programy z oblasti vzdělávání "Umění", studijní program nebo programy zahrnující předměty umělecké tvorby nebo na níž působí umělecká rada vysoké školy nebo fakulty.

Uměleckým výstupem, který se eviduje v rámci RUV, se rozumí zveřejněné umělecké autorské dílo nebo umělecký výkon člena akademické obce umělecké školy, vytvořené v rámci plnění studijních nebo pracovních povinností kdané umělecké škole nebo v souvislosti sním.

Do Segmentu design patří díla z oblasti průmyslového a produktového designu, módy, textilu, šperku, skla, porcelánu, keramiky arovněž grafického designu, interiérového designu adesignu instalací výstav (do posledních dvou oblastí náleží pouze projekty menšího rozsahu, větší patří do Segmentu architektura). Do oblasti Segmentu design náleží rovněž autorská díla (autorské originály nebo limitované série) na pomezí výtvarného umění adesignu.Výstupy se zařazují do segmentů podle povahy díla, nikoli podle povolání autora; každý autor je vaplikaci registrován pod svou katedrou, neznamená to však, že veškerá svá díla musí zařadit pod svůj mateřský segment (pokud např. designér navrhne architektonický projekt, zařadí jej pod Segment architektura, nikoliv pod Segment design).

V aplikaci RUV se obecně evidují díla pedagogů a studentů; u studentských prací však jen ty, které byly veřejně prezentovány mimo školu.

# Vkládání

Do aplikace RUV se ke každému jednotlivému výstupu postupně vyplňují následující položky vybíráním z přednastavených možností:

## **Segment**

Segment design se specificky dělí na následující 4 podsegmenty (každý z nich má mírně odlišná pravidla posuzování a je hodnocen jinými externími hodnotiteli; správné zařazení výstupu je proto důležité):

- produktový & prům. design
- sklo, porcelán, keramika
- móda, textil, šperk
- grafický design

## Druh činnosti

## realizovaný design

(dílo realizované konkrétním výrobcem, využité konkrétním klientem, případně autorský originál či limitovaná série pro konkrétního klienta)

## vystavený design

(prezentace děl na autorských či kolektivních výstavách)

## nerealizovaný design

(pouze návrhy oceněné či nominované v soutěžích nebo publikované v médiích)

Stěžejním druhem činnosti z hlediska evidence v aplikaci RUV je pro Segment design realizované dílo (pokud je zároveň vystaveno či oceněno, uvádí se tento fakt jako doplňující informace, která zvyšuje jeho hodnocení).

Kategorie vystavený design se používá pro prezentaci specifické kolekce děl na prestižních výstavách.

Kategorie nerealizovaný design pak pro díla nerealizovaná, nicméně nějakým způsobem na veřejnosti reflektovaná.

Veřejná prezentace: soutěž, média, výstava, veletrh

×

×

#### Závažnost a význam

### Realizovaný design

- A design zásadního významu s výrazným inovativním přínosem u výrobku nebo autorského díla
- B design s inovativním přínosem u výrobku nebo autorského díla
- C design rozvíjející současné trendy u výrobku nebo autorského díla
- D design s potenciálem dalšího rozvoje

### Vystavený design

- A významná výstavní akce zásadního a objevného významu
- B výstava přinášející řadu významných inovací
- C výstava rozvíjející současné trendy
- D výstava s potenciálem dalšího rozvoje

### Nerealizovaný design

- A hlavní cena v prestižní soutěži, oborové přehlídce
- B ocenění ve významné soutěži, oborové přehlídce
- C nominace na umístění nebo ocenění v soutěži, oborové přehlídce
- D design uplatněný účastí v soutěži, oborové přehlídce

#### ×

Hodnocení A je určeno pro zcela mimořádné výstupy (pro orientaci, v loňském roce byla takto hodnocena pouhá 2% z celkového počtu výstupů). Hodnocení D je nebodované a je určeno pro drobnější studentské práce nebo pro výstupy, které v daném roce nebyly na veřejnosti nijak reflektovány, ale je předpoklad, že se tak stane v budoucnu (v dalších letech lze s přibývajícími oceněními a ohlasy apod. hodnocení jednotlivých výstupů zvyšovat).

#### Velikost

#### Realizovaný design

- K práce velkého rozsahu
- L práce středního rozsahu
- M práce malého rozsahu

### Vystavený design

- K samostatná autorská výstava velkého rozsahu
- L samostatná výstava malého rozsahu, účast na významné kolektivní výstavě
- M účast na kolektivní výstavě malého rozsahu

## Nerealizovaný design

- K práce velkého rozsahu
- L práce středního rozsahu
- M práce malého rozsahu

#### Společenský dopad

### Realizovaný design

- X realizace pro významného výrobce s významným společenským dopadem
- Y realizace pro významného výrobce, klienta v národním kontextu
- Z regionální působnost realizace

#### ×

Pokud nelze vybrat z číselníku instituce uvedení nebo realizace neodpovídá vystavenému a medializovanému výstupu, zadejte do pole vyhledávače "real" a ze seznamu všech typologií realizovaného designu vyberte tu, která je definicí nejblíže vašemu výstupu. Nový číselník je vhodný i pro realizace v oblasti grafického designu. (viz. dodatek k manuálu)

## Vystavený design

- X významná výstavní akce v renomovaném muzeu, galerii v mezinárodním kontextu
- Y významná výstavní akce v muzeu, galerii v národním kontextu, autorský výstavní projekt na design festivalech
- Z výstavní akce v regionálním kontextu, firemní prezentace na veletrzích

#### Nerealizovaný design

X prestižní mezinárodní soutěž, oborová přehlídka

×

- Y národní soutěž, oborová přehlídka
- Z regionální soutěž, oborová přehlídka

Hodnocení X je určeno výstupům s velkým společenským dopadem, výstupům ve velké míře ovlivňující širokou veřejnost.

#### Název v originále

Zde by měl být uveden pouze jedinečný název díla nebo výstavy (ostatní údaje se uvádějí dále). Slouží pro orientaci vnějších hodnotitelů a certifikátorů. Musí z nich být jasně patrné základní charakteristiky evidovaného výstupu.

#### Klíčová slova v češtině

Slouží certifikátorům k vyhledávání. Zmínit se zde může cokoliv, co se k dílu pojí nebo ho charakterizuje: název, výrobce, klient, místo uvedení, instituce, název ocenění, materiál, sponzor, spoluautoři atd. Je doporučeno ke každému výstupu uvést alespoň tři charakteristická klíčová slova.

#### Anotace v češtině

V kolonce aplikace Anotace je na jejím prvním řádku uveden studijní program (případně také obor či specializace), ve kterém zapisovatel akademicky působí či studuje. Na druhém řádku je potom uveden alespoň jeden studijní předmět, který zapisovatel pedagogicky zabezpečuje nebo student absolvuje a který má charakter předmětu umělecké tvorby a svým zaměřením souvisí s tvůrčí uměleckou činností zapisujícího.

Následuje stručný údaj důležitý pro vnější posouzení (tzv. certifikování) díla a udělování konečného hodnocení. Je doporučeno uvést minimálně tři věty sloužící k přiblížení podoby a důležitosti díla. Může se jednat o vlastní popis nebo lze použít část kurátorského textu či výtažek z článku. U realizovaných děl je důležité uvést například zda je produkt již ve výrobě či pod jakou firmou se bude vyrábět. Maximální doporučená délka anotace je 200 slov.

### ×

Tyto informace jsou v kolonce Anotace požadovány v souladu se zákonem o VŠ (111/1998 Sb. ve znění pozdějších předpisů), paragrafem § 77c Zpracování údajů o uměleckých výstupech, odstavcem (1) Vysoká škola, která uskutečňuje studijní program nebo programy z oblasti vzdělávání "Umění", studijní program nebo programy zahrnující předměty umělecké tvorby nebo na níž působí umělecká rada veřejné vysoké školy nebo fakulty (dále jen "umělecká škola"), vede školní evidenci uměleckých výstupů, a to zejména za účelem hodnocení, porovnání a informování o uměleckých výstupech a odstavcem (2) Uměleckým výstupem, který se eviduje podle tohoto zákona, se rozumí zveřejněné umělecké autorské dílo nebo umělecký výkon člena akademické obce umělecké školy, vytvořené v rámci plnění studijních nebo pracovních povinností k dané umělecké škole nebo v souvislosti s ním.

## Název, Klíčová slova, Anotace v angličtině

Tato položka je povinná u děl aspirujících na nejvyšší hodnocení významnosti ("A").

#### Autoři

Pokud se jedná o hromadný ateliérový výstup realizovaný ve formě veřejné prezentace mimo školní prostředí, platí následující postup: Jedná-li se o hromadnou ateliérovou výstavu studentů, výstup se vykazuje

- a/ buď jako kolektivní autorství, pak je nutné uvést všechny studenty, každému je pak třeba přidělit hodnotu v procentech tak, aby celek dával dohromady 100%;
- b/ jako výstavu ateliéru daného pedagoga, studenti se jmenovitě uvedou do anotace a v případě více pedagogů se výstup dělí procentuálně podle zastoupení výkonu pedagogů.

Uspoluautorství v rámci designových studií, jejichž další členové nepatří mezi akademické pracovníky registrované vRUVu, je třeba uvážit, zda vykazující akademický pracovník je hlavním autorem (i když se běžně vykazuje spoluautorství celého týmu; pak mu náleží 100% podíl na výstupu) či jen spolupracujícím designérem (pak jen část).

×

×

Pokud je akademický pracovník zaměstnán na více školách účastnících se RUV je nutné, aby své výstupy rozdělil (nejlépe podle výše úvazků či charakteru díla) a část vykazoval na jedné, část na druhé škole (takový akademický pracovník má v systému RUV dvě nezávislé identity – jako akademický pracovník na škole AaB – každé dílo je tedy vykázáno pouze pod jednou školou).

×

Sekce uvedení slouží k hodnocení díla ve třetí bodové kategorii XYZ. V této kategorii je nutné uvést místo, datum a instituci spojenou s první veřejnou prezentací díla. Pokud dílo neaspiruje na veřejné uvedení či ohlas, musíte z číselníku typologií realizovaného designu vybrat ten, který je definicí nejblíže vašemu výstupu. (viz. dodatek k manuálu)

#### Uvedení

### Realizovaný design

Zde je nutné kategorizovat realizaci pomocí číselníku XYZ podle společenského dopadu. Uneprezentovaných realizací se jedná vždy o jednodenní akci.

## Vystavený design

Nutné uvést název a místo výstavy, kde bylo dílo poprvé vystaveno, instituce lze vybrat z předem nastavených možností (tzv. číselníků). Pokud zde není uvedena, kontaktujte prosím zásůce garanta Segmentu design emailem nejpozději do 10. 2. 2017, po tomto datu nebudou nová data přidávána do číselníku. Číselník je každý rok verifikován radou segmentu a prochází nezávislou revizí. Pokud bylo dílo uvedeno na více výstavách v daném roce, je pro certifikaci důležité uvést všechny – dílo vzrůstá na hodnotě skrze nejprestižnější galerii.

#### Nerealizovaný ale zveřejněný design

Zde se uvádí údaje o tom, kde a kdy byl návrh zveřejněn.

## Významné ocenění / ohlasy

Pokud výstup v daném roce získal ocenění či zaznamenal ohlas v médiích (recenze apod.), uvede se povinně v této položce. Názvy ocenění a médií lze vybírat z přednastavených možností.

×

Pokud nenajdete svůj ohlas nebo ocenění v přednastavených možnostech číselníků, kontaktujte prosím garanta Segmentu design nebo jeho zástupce emailem nejpozději do 31. 1. příslušného roku, po tomto datu nebudou nové instituce a ocenění přidávány do číselníků. Číselníky jsou každý rok verifikovány radou segmentu a prochází nezávislou revizí certifikátorů. Pokud nebyl váš výstup medializován, nebo nevykazuje vhodné parametry pro vykazování ohlasu pomocí medií, zadejte kritérium hodnocení výstupu z hlediska společenského dopadu (viz. následující stránka).

## **Odkazy**

POVINNÁ POLOŽKA! Je povinné nahrát 1–5 obrázků dokumentace díla přímo do aplikace (max 5 obrázků, max 1MB každý). V případě, že je dokumentace na vlastní nebo institucionální webové stránce, uveďte konkrétní odkaz, ale pro delší archivaci jsou webové stránky nestálým odkazem.

# Realizovaný design

## Dodatek manuálu pro Segment design

Nová kategorizace číselníku XYZ podle společenského dopadu řeší tuto kategorii v souvislosti s realizovaným designem, který je významný a nebyl zatím vystaven nebo veřejně ohodnocen a například na tyto hodnocení ani svoji podstatou neaspiruje (např. design pro zdravotnictví).

Vkladatel nevybere stát ani město. V nabídce číselníku je třeba zadat "real" a objeví se seznam možných výstupů realizovaného designu. Pokud daný typ není v nabídce, vyberte prosím typologii vašemu výstupu nejbližší. Realizaci specifikujte do kolonky UPŘESNĚNÍ. U neprezentovaných realizací se jedná vždy o jednodenní akci.

## Kritéria hodnocení výstupů realizovaného designu z hlediska společenského dopadu

Průmyslový a produktový design, móda, obuv, textil, šperk, sklo, porcelán, keramika, grafický design, interiérový design

## X – významný, nezpochybnitelný celospolečenský dopad

- a/ Automobilový průmysl
- b/ Letecký průmysl
- c/ Průmysl kolejových vozidel
- d/ Technika pro zdravotnictví
- e/ Městský mobiliář
- f/ Design interiéru veřejných prostor výjimečného charakteru
- g/ Grafické práce výjimečného charakteru a dopadu (např. pravidelná nebo trvalá masmédia, vizuální identita veřejné akce/instituce/ klienta/značky nadnárodního dosahu, knižní publikace,

multimediální projekty a jiné realizace nadnárodního dosahu apod.)

- h/ Design oděvních, textilních produktů, obuvi a šperku pro sériovou výrobu, design kolekcí výjimečného charakteru (př. oděvy pro olympioniky, etc.)
- i/ Design nábytku, skla a keramických produktů pro sériovou výrobu, design kolekcí výjimečného charakteru

## Y – významný společenský dopad

- a/ Produkty a spotřebiče denní potřeby, design spotřební elektroniky a strojů technické povahy
- b/ Produkty osvětlovací techniky
- c/ Stroje, nástroje a nářadí
- d/ Produkty pro sport a volný čas
- e/ Produkty pro handicapované
- f/ Design výstav výjimečného charakteru
- g/ Grafické práce/vizuální styl jednorázového prvku široce distribuovaného média nebo veřejné akce národního charakteru
- h/ Grafické práce významného společenského dopadu (např. široce distribuované médium, vizuální identita veřejné akce/instituce/ klienta/značky národního dosahu, knižní publikace, multimediální projekty a jiné realizace národního dosahu, apod.)
- i/ Typografie tvorba písma
- j/ Design oděvních, textilních produktů, obuvi a šperku pro malosériovou a kusovou výrobu
- k/ Design nábytku, skla a keramických produktů pro malosériovou a kusovou výrobu

## Z – omezený dopad

- a/ Interiérové vybavení rodinných domů a bytů
- b/ Design artefaktů (ceny, reklamní a propagační předměty apod.)
- c/ Grafické práce omezeného společenského dopadu (např. vizuální identita veřejné akce/instituce/klienta/značky regionálního dosahu, knižní publikace, multimediální projekty a jiné realizace regionálního dosahu apod.)
- d/ Design obalu/obalový design
- e/ Design výstav a komerčních výstavních prezentací
- f/ Design oděvních, textilních produktů, obuvi a šperku v limitovaných sériích, autorská tvorba
- g/ Design nábytku, skla a keramických produktů v limitovaných sériích, autorská tvorba

# RUV Segment design

#### Práce studentů se vkládají do aplikace za následujících podmínek:

Práce byla realizovaná výrobcem, využívaná klientem nebo prezentována mimo školu (např. práce oceněná v rámci kvalifikované soutěže mimo školní prostředí, vystavená na ateliérové či jiné výstavě mimo školu apod.). Ateliérové výstavy ve škole, semestrální práce, klauzury a výstavy diplomových prací vystavované pouze ve škole se do aplikace nezadávají.

## Studenta musí vložit do aplikace Akademický pracovník – tedy vedoucí

či asistent ateliéru. Nového studenta vložíte v horní lište pod záložkou Autoři – "vložit nového autora" – studenta. Z důvodu jednoznačné identifikace je nutné vložit nejprve rodné číslo studenta, dále jméno a příjmení studenta (případně titul) a připojit ho k náležitému pracovišti.

## Zadávání studentské práce

Pokud je vybráno konkrétní dílo na mimoškolní výstavu, výstup se zadává jednotlivě podle děl, tzn. pod jedním výstupem je zapsán jeden autor (student).

Pokud se jedná o hromadnou ateliérovou vyýstavu mimo školu, je třeba zadat jeden vyýstup nesoucí název výstavy, do anotace uvést seznam zúčastněných studentů a v kolonce Autor zadat např. vedoucího a asistenta ateliéru, nebo zaměstnance školy, který výstavu organizoval.

Postup Zadávání studentské práce je stejný jako při zadávání práce Akademického pracovníka, v kolonce AUTOR se Akademický pracovník pomocí tlačítka EDITOVAT AUTORA zamění za STUDENTA.

## A

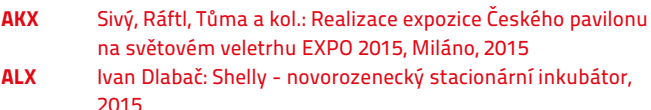

**AMZ** Tord Boontie: Notebook Hewlett-Packard Spectre (limitovaná edice), 2016

## B

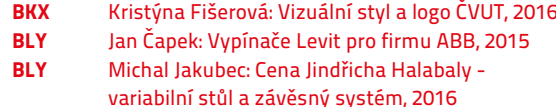

## C

- CLY Tereza Bierská: Vizuální identita 22. ročníku mezinárodní soutěže Mladý Obal, 2017
- CLZ Filip Streit: Set doplňků spa pro Usspa, 2015
- CMZ Zuzana Veselá: Autorská kolekce S/S uvedena na Prague Design Weeku, 2016

## RUV – segment design metodika hodnocení, tabulka popisu výsledků

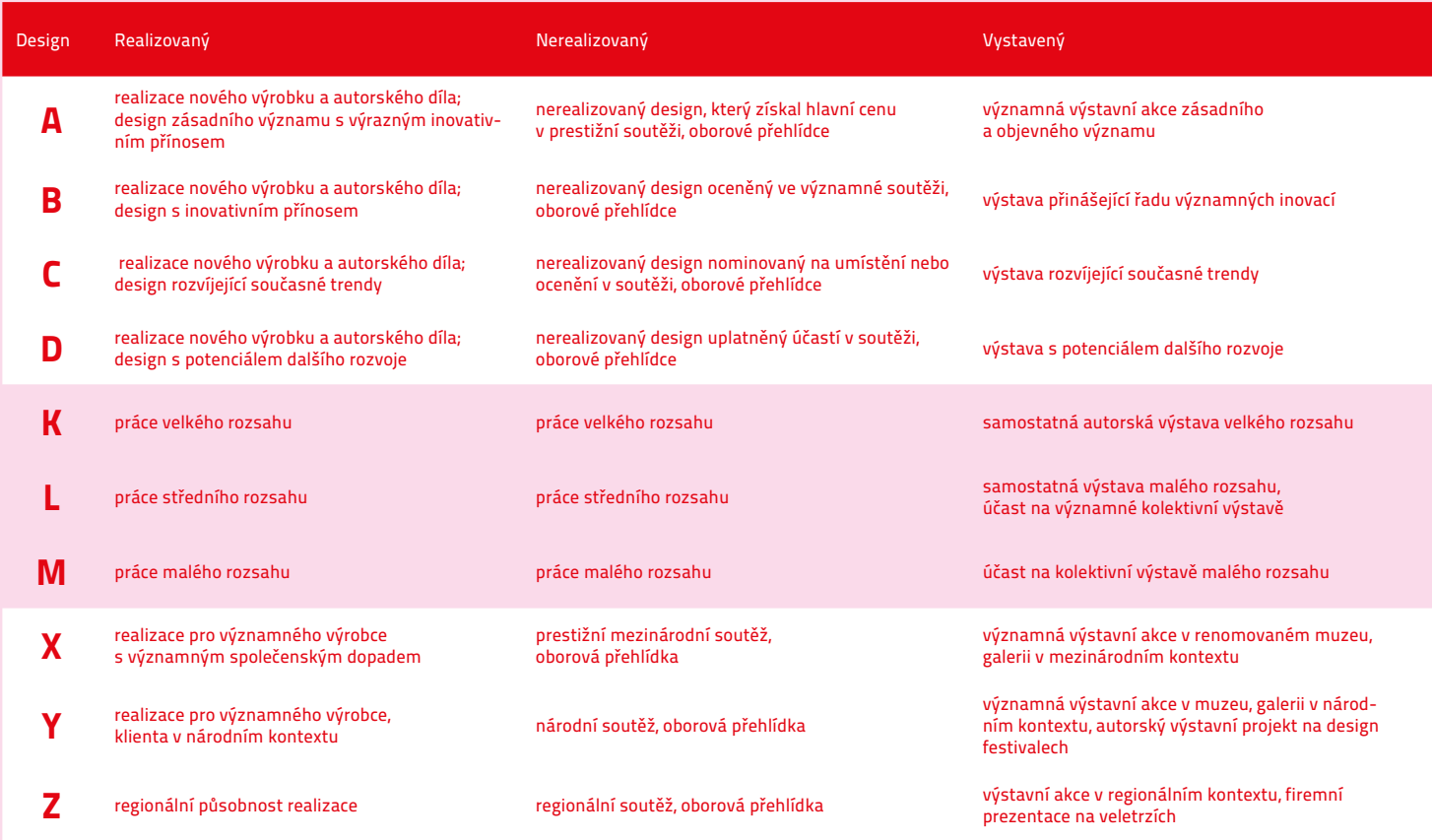

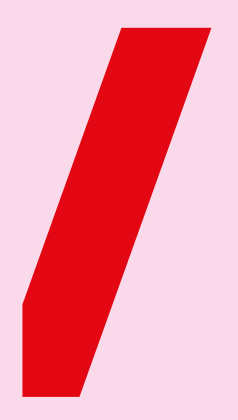

Registr<br>uměleckých<br>výstupů

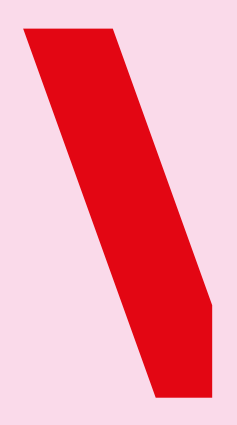